## **Tässä ohjeet, kuinka tehdä opintojakson/kurssin itsenäisen suorittamisen hakemus Wilmassa:**

- **1.** Avaa Hakemukset ja päätökset -valikko
- **2.** Valitse Tee uusi hakemus -> Hakemus kurssin itsenäisestä suorittamisesta
- **3.** Täytä hakemus (kuvaohjeet alla):
	- 1. Valitse oikea kurssi alasvetovalikosta
	- 2. Arvioitu aikataulu
	- 3. Kurssin aikaisempi arvosana, jos sellainen on
	- 4. Lisätietoja hakemuksesta: perustelut itsenäiselle suorittamiselle
	- 5. Valitse opettaja, jonka kanssa olet sopinut kurssin itsenäisestä suorittamisesta
	- 6. Tallenna tiedot
	- 7. Hakemuksesi jää näkyviin Hakemukset ja päätökset -välilehdelle

4. Tämän jälkeen opettaja puoltaa/ei puolla hakemusta ja täyttää ohjeet kurssin suorittamiseksi. Sen jälkeen opettaja lähettää lomakkeen Hanna Lehmustolle hyväksyntää varten.

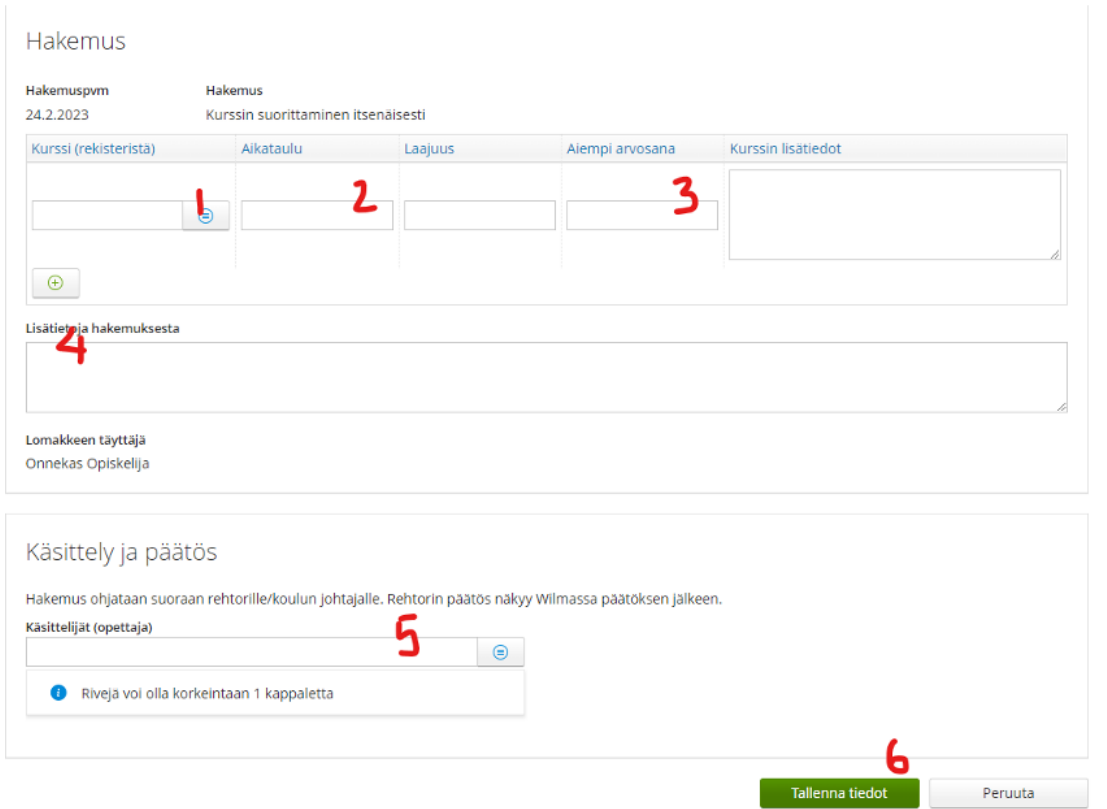